# **EECS1012**

# Net-centric Introduction to Computing

#### Lecture 5: Yet more CSS (Float and Positioning)

#### **Acknowledgements**

Contents are adapted from web lectures for "Web Programming Step by Step", by M. Stepp, J. Miller, and V. Kirst. Slides have been ported to PPT by Dr. Xenia Mountrouidou.

These slides have been edited for EECS1012, York University.

M.S. Brown, EECS – York University 1 The contents of these slides may be modified and redistributed, please give appropriate credit.

(Creative Commons) Michael S. Brown, 2018.

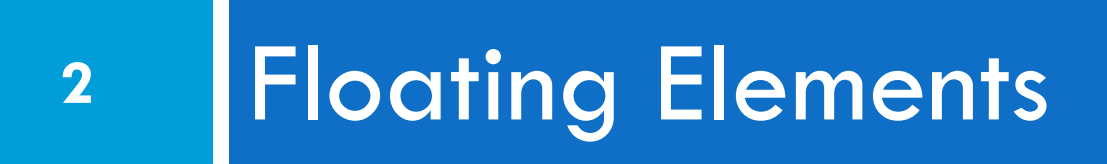

### Elements flow

Recall: <h1> and <p> are block elements. Text inside a paragraph are treated as inline content and elements.

**3**

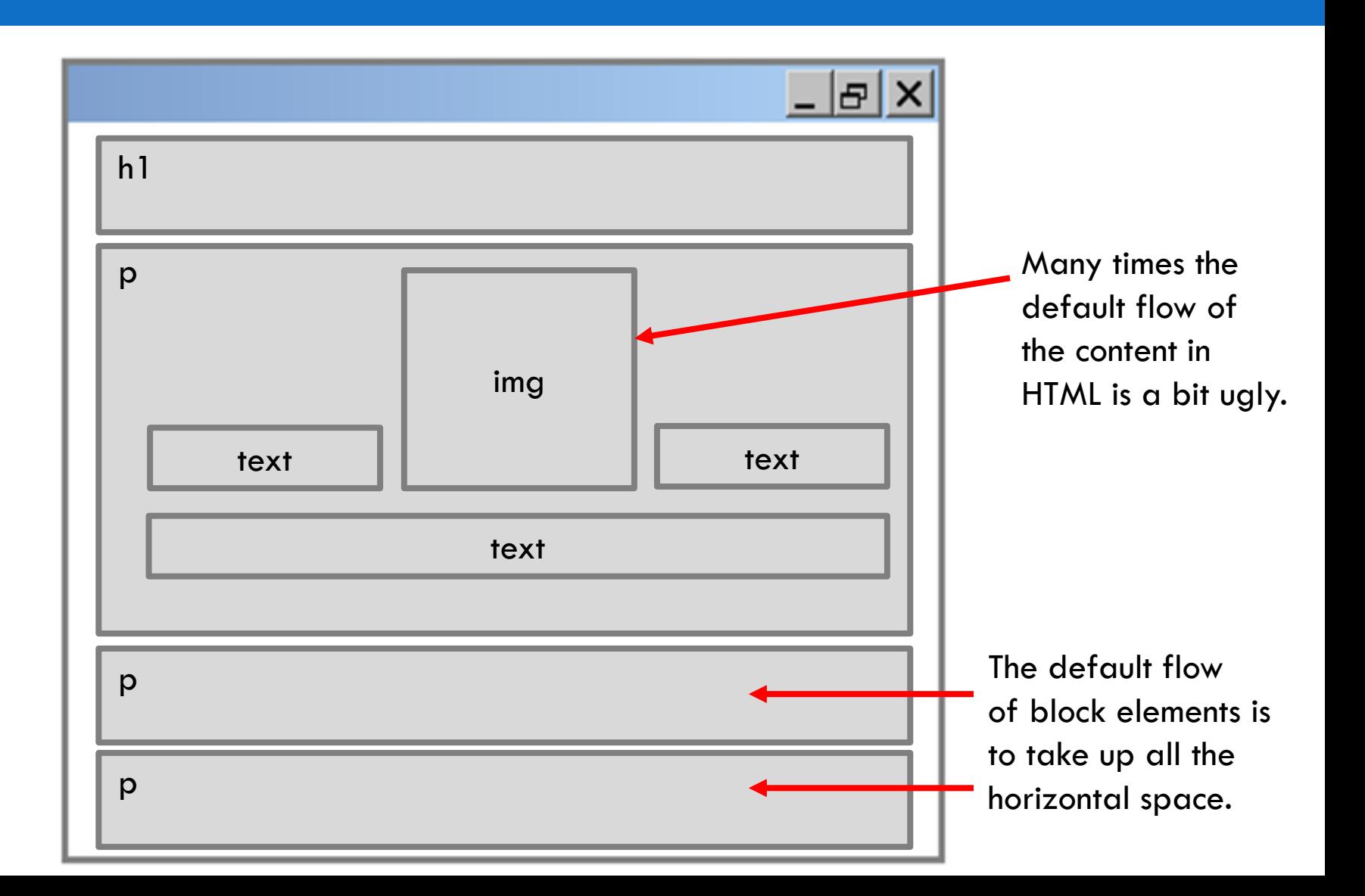

# Modifying flow

**4**

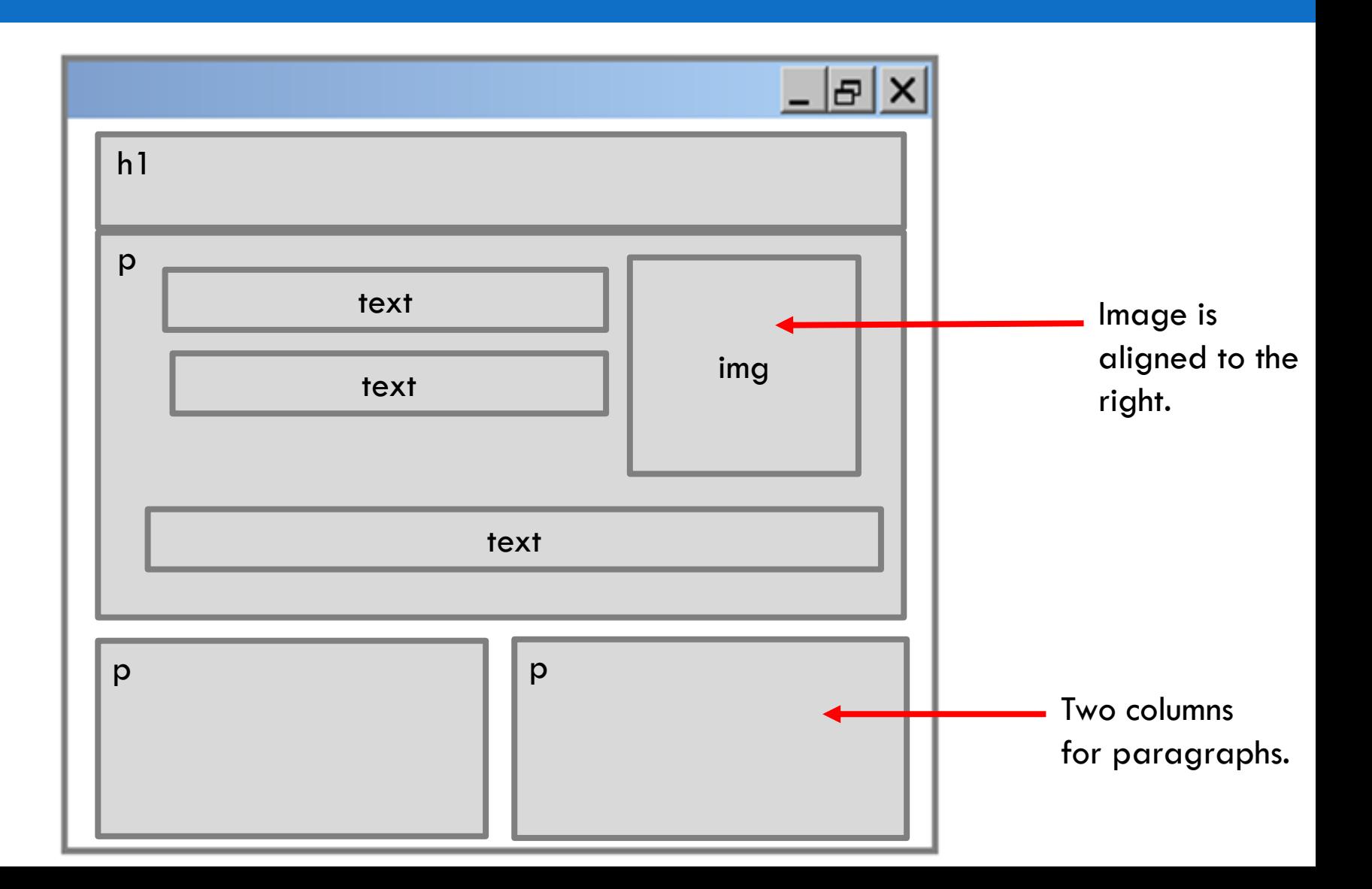

# Alignment might not work

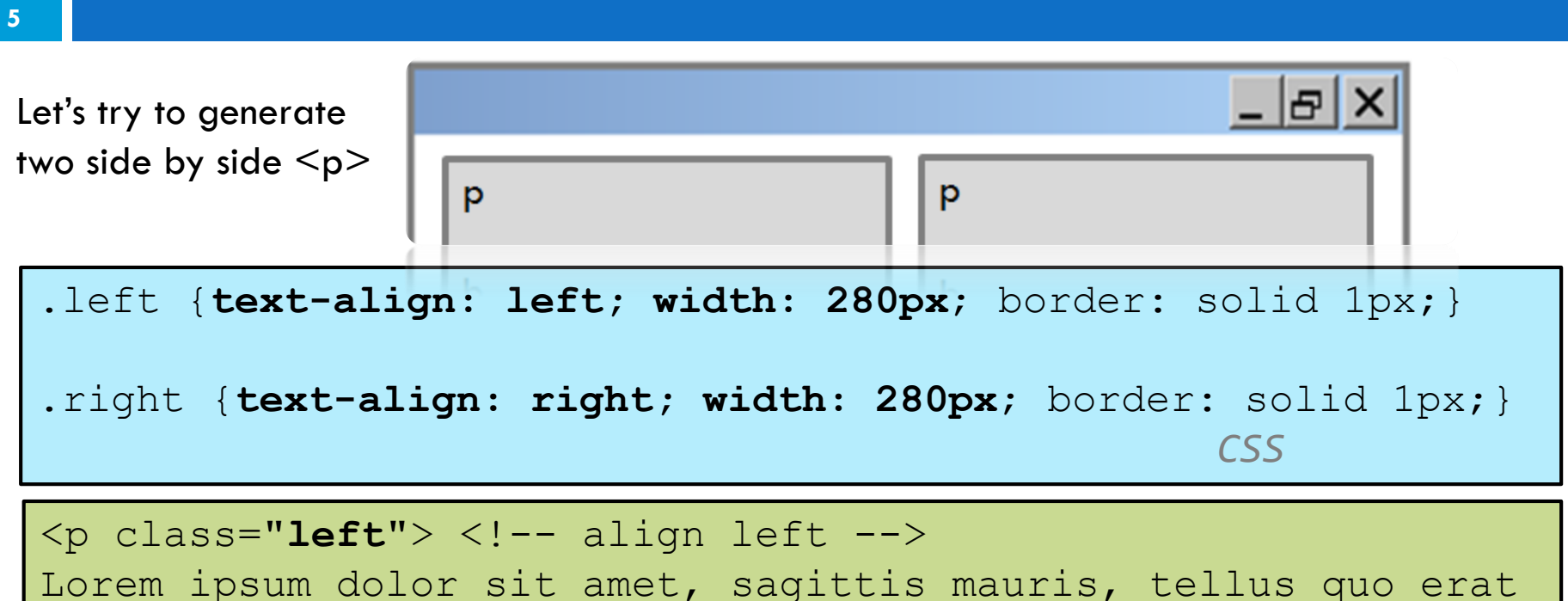

ante vel diam eu, sed lacus. Nulla eleifend ullamcorper </p>

<p class="**right**"> <!-- align right --> Lorem ipsum dolor sit amet, sagittis mauris, tellus quo erat ante vel diam eu, sed lacus. Nulla eleifend ullamcorper sagittis arcu, </p> *html*

# Alignment might not work

Nulla eleifend ullamcorper sagittis arcu,

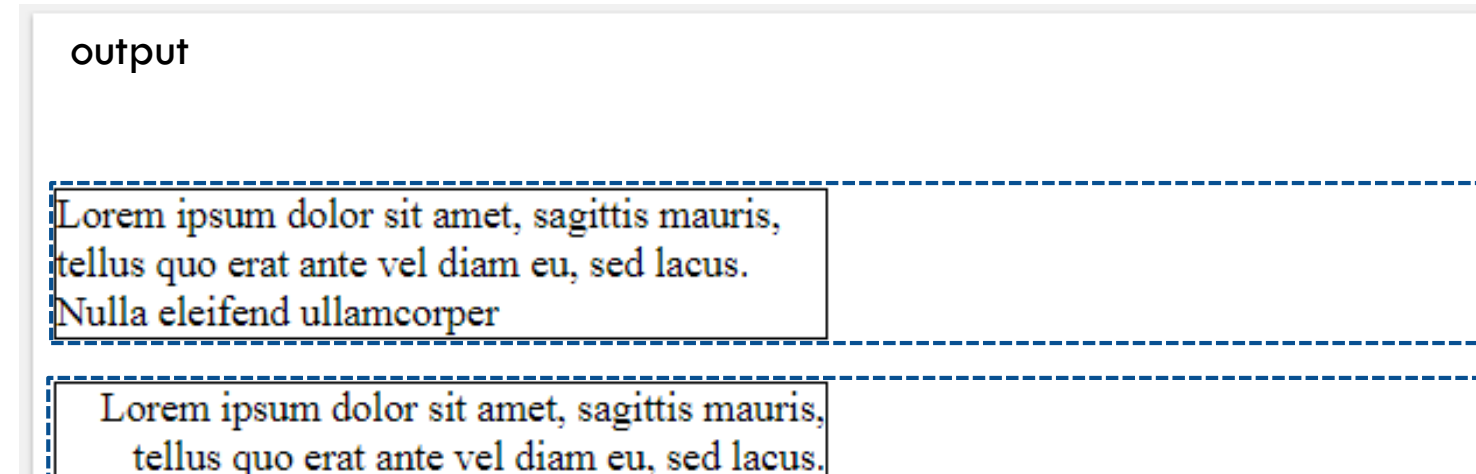

Text-align only affects the **content** inside the block elements, the block elements is still take up the entire horizontal space.

**6**

### [Float](https://www.w3schools.com/css/css_float.asp) - layout property

**7**

}

CS<br>CSS

.left { **float: left; width: 280px**; border: solid 1px; .right { **float: right; width: 280px**; border: solid 1px;

<p class="**left**"> Lorem ipsum dolor sit amet, sagittis mauris, tellus quo erat ante vel diam eu, sed lacus. Nulla eleifend ullamcorper </p>

} *CSS*

<p class="**right**"> Lorem ipsum dolor sit amet, sagittis mauris, tellus quo erat ante vel diam eu, sed lacus. Nulla eleifend ullamcorper sagittis arcu, </p>

### Floating elements

#### output

Lorem ipsum dolor sit amet, sagittis mauris, tellus quo erat ante vel diam eu, sed lacus. Nulla eleifend ullamcorper

Lorem ipsum dolor sit amet, sagittis mauris, tellus quo erat ante vel diam eu, sed lacus. Nulla eleifend ullamcorper sagittis arcu,

The **float** property removes an element from the normal flow. In this case, the first paragraph floats to the left and the second floats to the right. As long as there is sufficient screen space that they don't overlay, they will share the horizontal space. Note that is generally necessary to specify the *width* of the elements.

### Float property values

#### img.right { **float**: right; width: 130px; } *CSS*

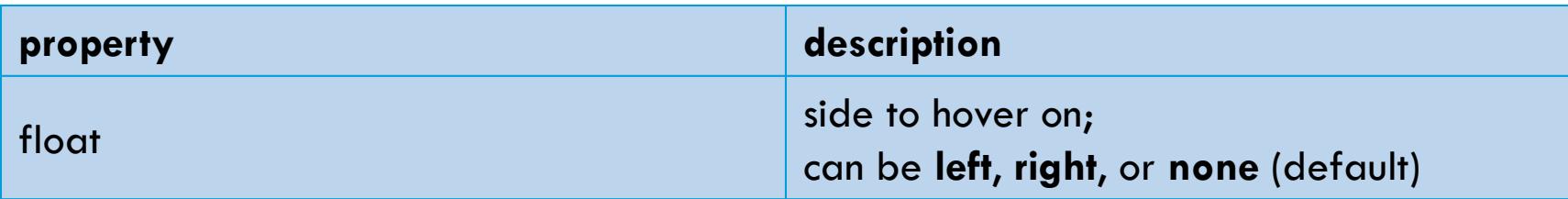

#### Another example

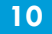

```
img.right {
      float: right; width: 130px;
}
                                                        CSS
<p style="border: solid;">
<img class="right" src="https://tinyurl.com/ybafqu2h"> 
Cute cat. </p>
<p style="border: solid;">
Lorem ipsum dolor sit amet, sagittis mauris, tellus quo 
erat ante vel diam eu, sed lacus. Nulla eleifend
ullamcorper sagittis arcu, </p>
```
*html*

# Floating has disadvantages

#### Cute cat.

Lorem ipsum dolor sit amet, sagittis mauris, tellus quo erat ante vel diam eu, sed lacus. Nulla eleifend ullamcorper sagittis arcu.

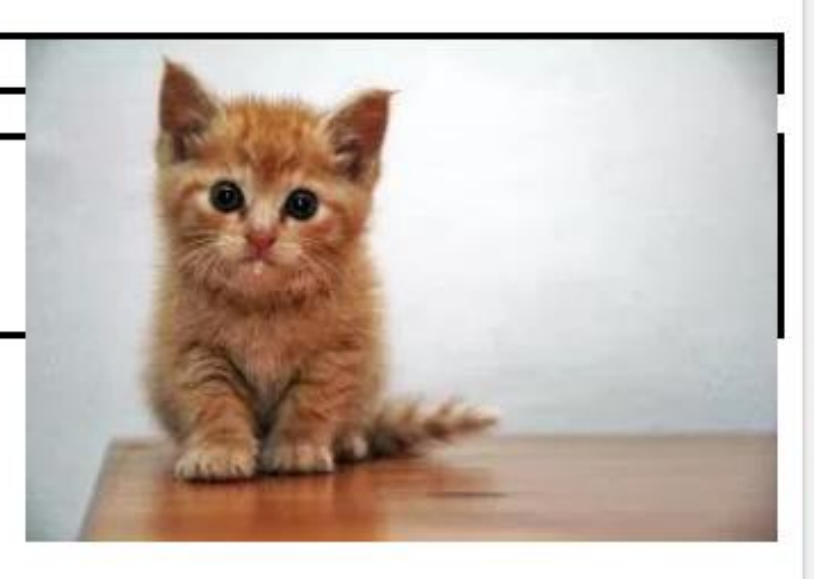

In this case, the floating  $\leq$ img $>$  element is inside a  $\leq$ p $>$ element, but its content extends beyond the containing  $\langle p \rangle$  element. In this case, it "floats" into the next paragraph and affects the flow of the next element!

#### Floating has disadvantages

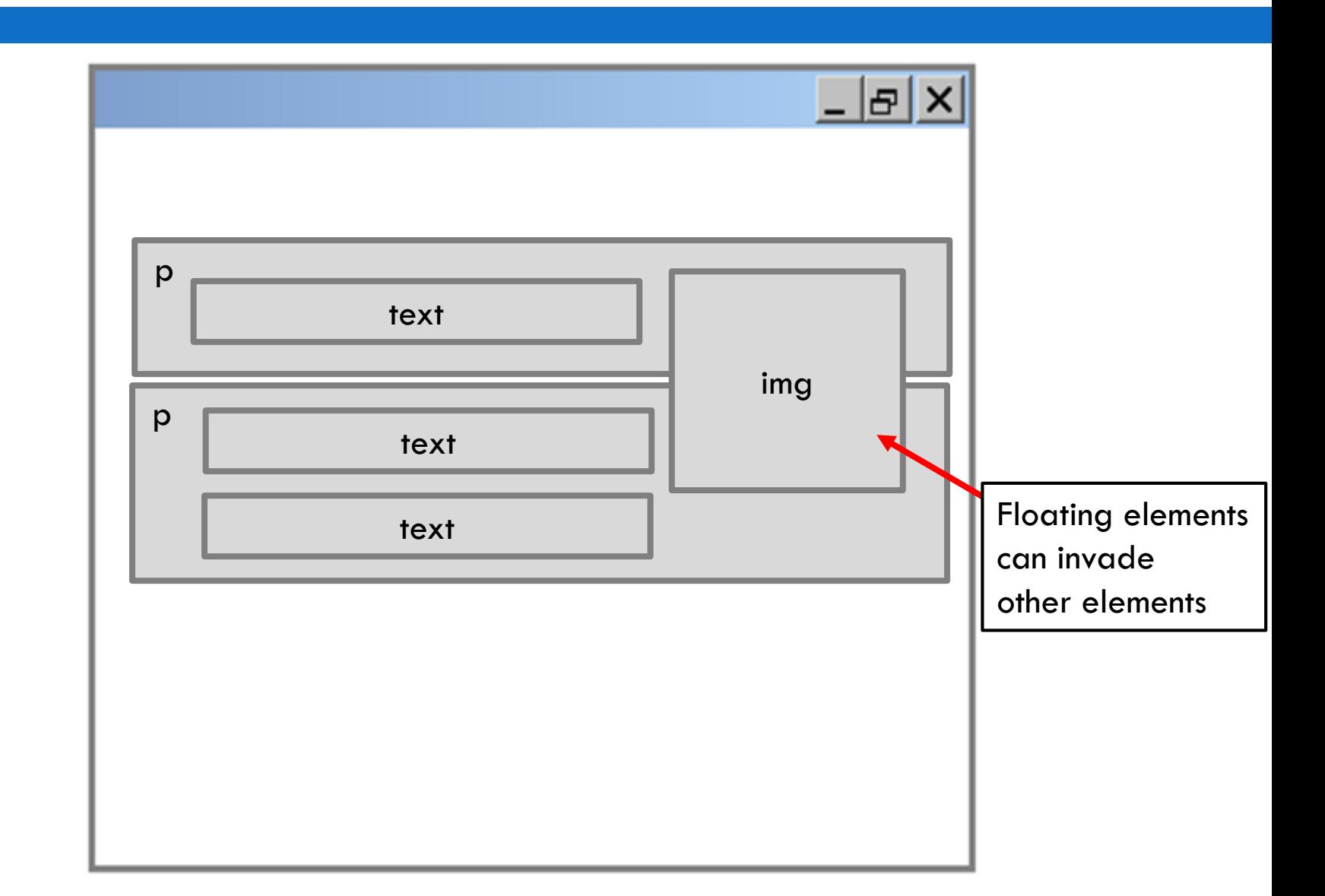

### [Clear](https://www.w3schools.com/cssref/pr_class_clear.asp) layout property

}

```
img.right {
       float: right; width: 130px;
```

```
p.avoidfloat { clear: both; }
```
*CSS*

```
<p style="border: solid;">
<img class="right" src="https://tinyurl.com/ybafqu2h"> 
Cute cat. </p>
```

```
<p class="avoidfloat" style="border: solid;">
Lorem ipsum dolor sit amet, sagittis mauris, tellus quo 
erat ante vel diam eu, sed lacus. Nulla eleifend
ullamcorper sagittis arcu, </p>
```
*html*

### Clear property example

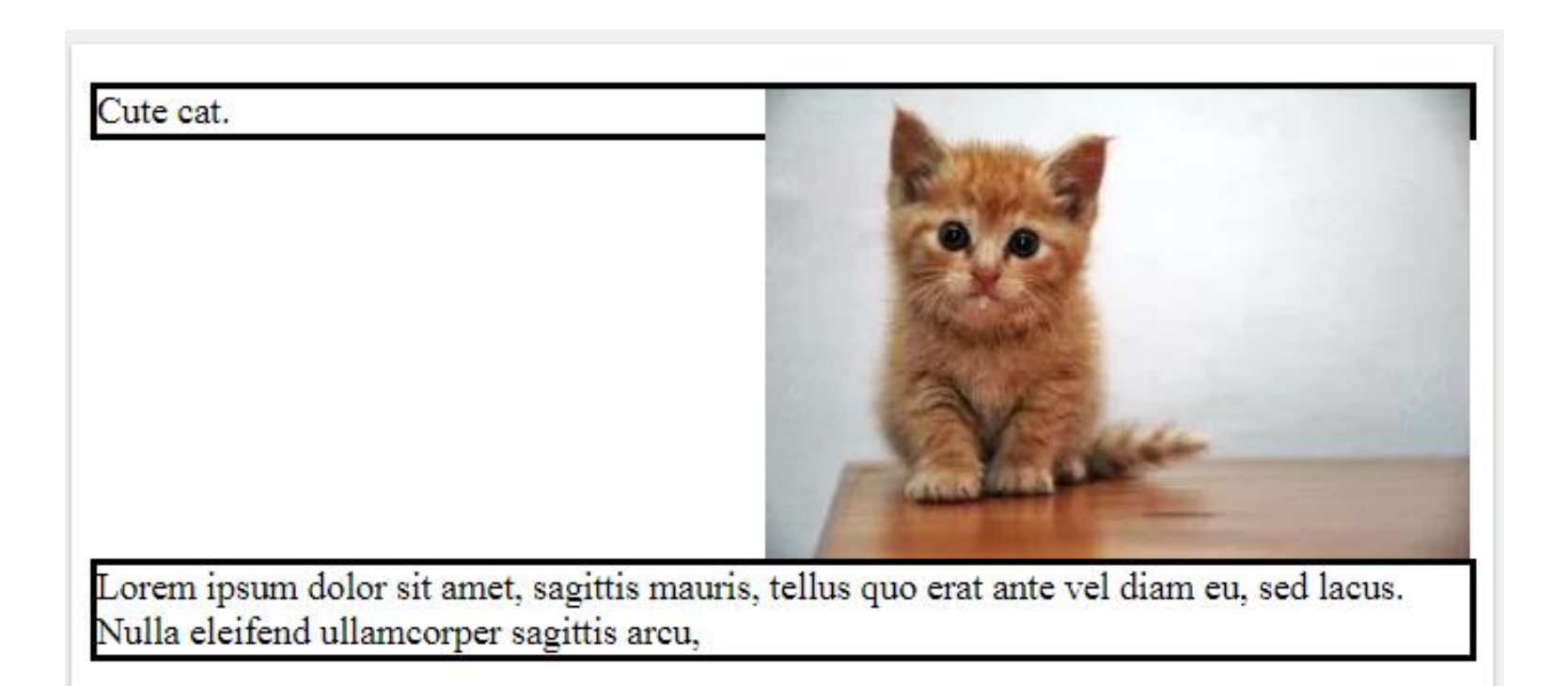

The second paragraph has its clear property set to "both", which means clear both "left" and "right" floating elements. As a result, the  $2<sup>nd</sup>$  paragraph shifts down to clear the floating element.

# The [clear](https://www.w3schools.com/cssref/pr_class_clear.asp) property (cont.)

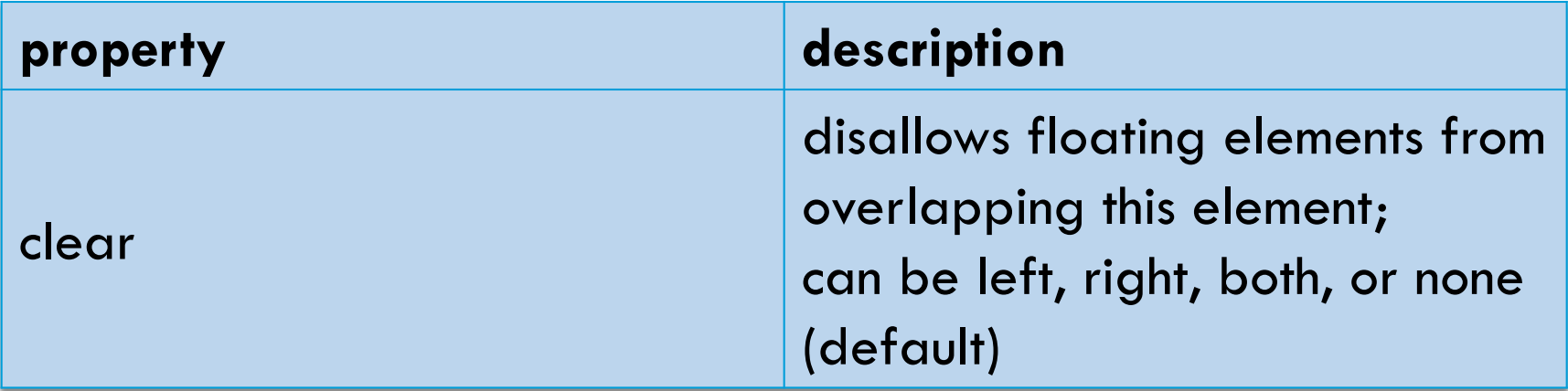

Try it out here: [https://www.w3schools.com/cssref/pr\\_class\\_clear.asp](https://www.w3schools.com/cssref/pr_class_clear.asp)

### Overflow property

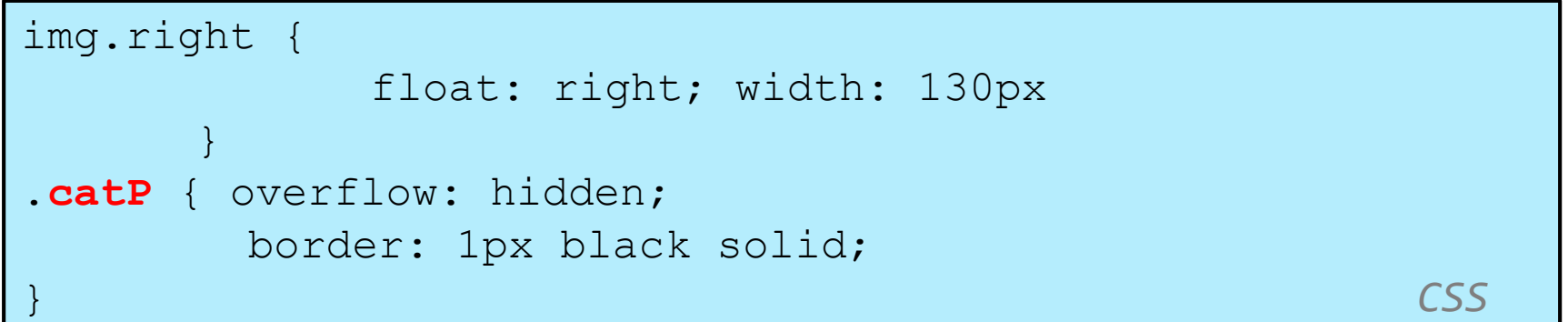

```
<p class="catP">
<img class="right" src="https://tinyurl.com/ybafqu2h"> 
Cute cat. </p>
<p style="border: solid;">
Lorem ipsum dolor sit amet, sagittis mauris, tellus quo 
erat ante vel diam eu, sed lacus. Nulla eleifend
ullamcorper sagittis arcu, </p>
                                                 html
```
# Overflow property example

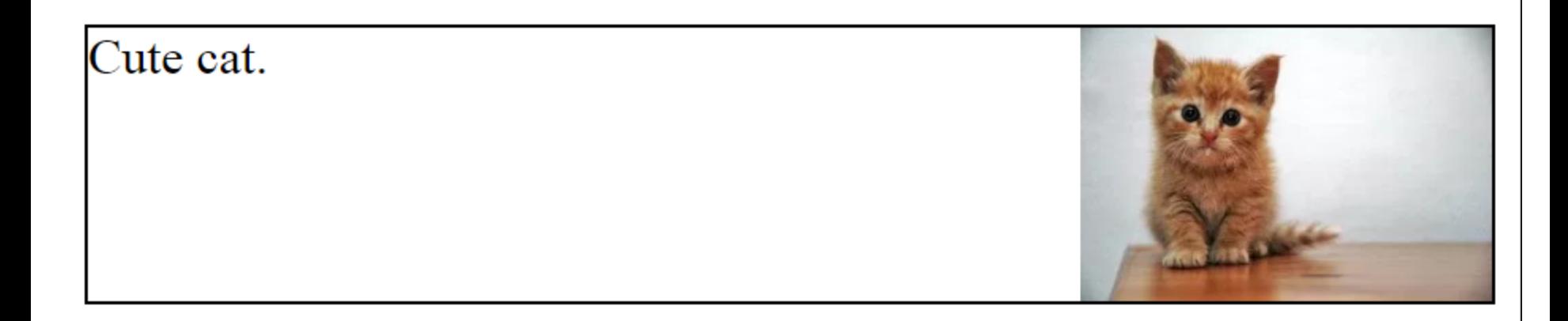

Lorem ipsum dolor sit amet, sagittis mauris, tellus quo erat ante vel diam eu, sed lacus. Nulla eleifend ullamcorper sagittis arcu,

The first paragraph has its overflow property set to hidden. In this case, since the  $\leq p$  element does not have a fixed size, it "hides" the overflowing floating element (the cat image) by expanding to fit the image (so there is actually no overflow anymore). *You may need this for lab #2.* See slide 32 for what happens with element size is fixed.

# Floating multiple elements

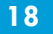

```
<div>
     <p>first paragraph</p>
     <p>second paragraph</p>
     <p>third paragraph</p>
     Some other text that is important.
</div> HTML
p { float: right; width: 25%; margin: 0.5em;
border: 2px solid black; }
div { border: 3px dotted green; overflow: hidden; }
                                                CSS
```
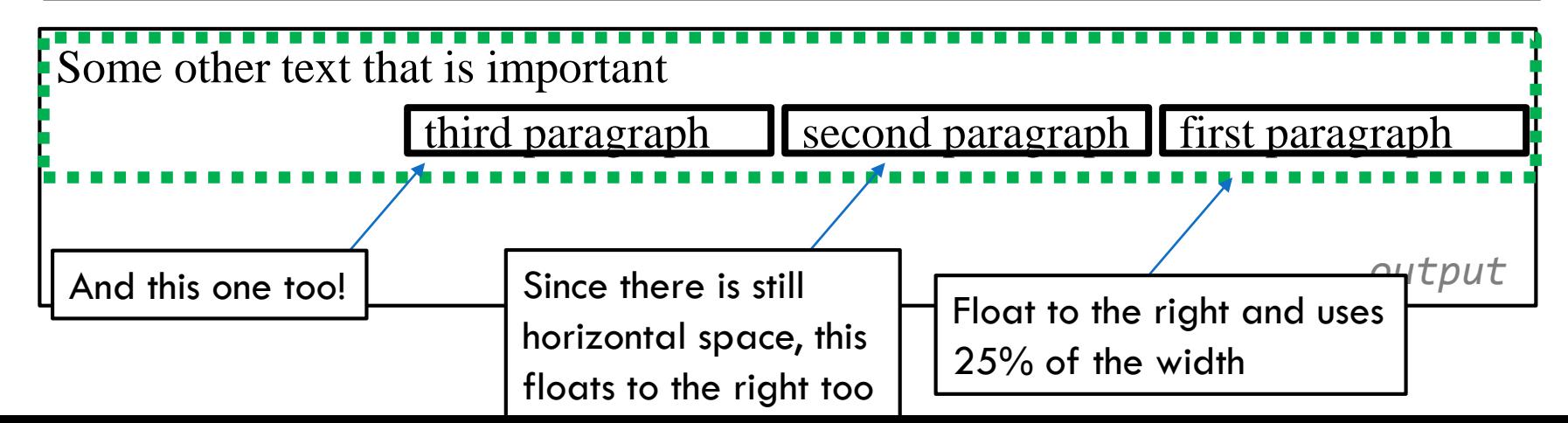

# Floating multiple elements

**19**

<div> <p>first paragraph</p> <p>second paragraph</p> <p>third paragraph</p> Some other text that is important </div> *HTML* Some other text that is important utput p { float: right; width: 25%; margin: 0.5em; border: 2px solid black; **clear: right;}** div { border: 3px dotted green; overflow: hidden; } *CSS* third paragraph  $\blacksquare$  second paragraph  $\blacksquare$  first paragraph Q: What would happen if we add a "clear" property?

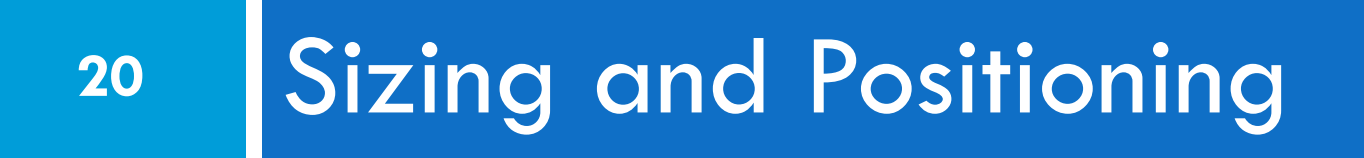

### Instead of float . . give the position

**21**

 $\Box$  We can try to give the position of the element directly on the page.

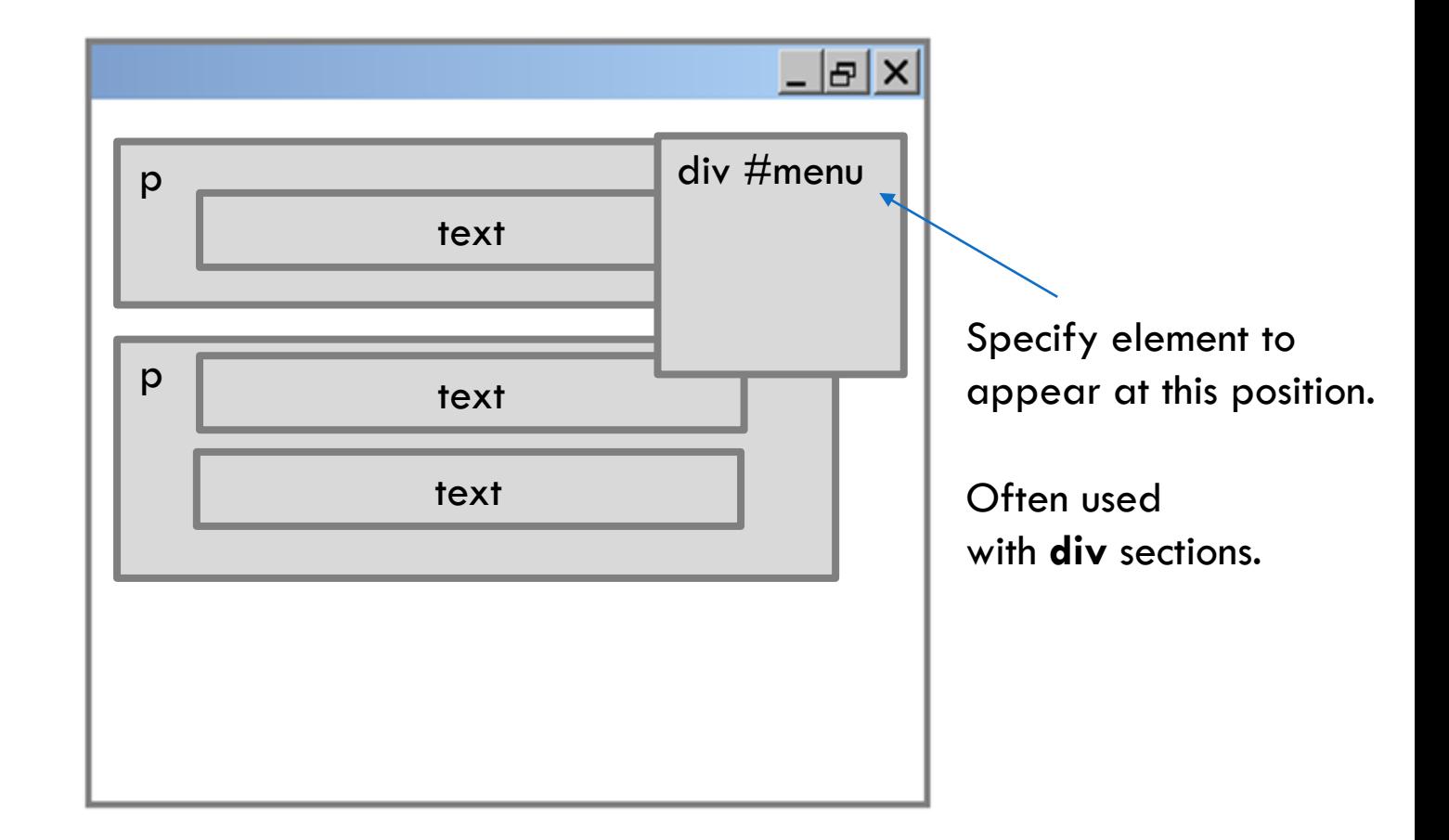

EECS 1012

# An example demo layout

```
22
 #left, #right, #top { border: solid 1px; background-color: 
 \#eee; }
 #top {clear: both; width: 590px; height:100px; }
 #left {float: left; width: 280px; height: 300px; }
 #right {float: right; width: 280px; height: 300px;}
 .pos { 
    position: static; 
    width : 110px; height: 110px; margin:0;
    background-color: red;
 }
                                                        CSS
```

```
<div id="top"> </div>
<div id="left"> 
  <img class="pos" src="https://tinyurl.com/ybafqu2h"> 
\langlediv\rangle<div id="right"> </div>
```
*HTML*

# Layout example from previous slide

**23**

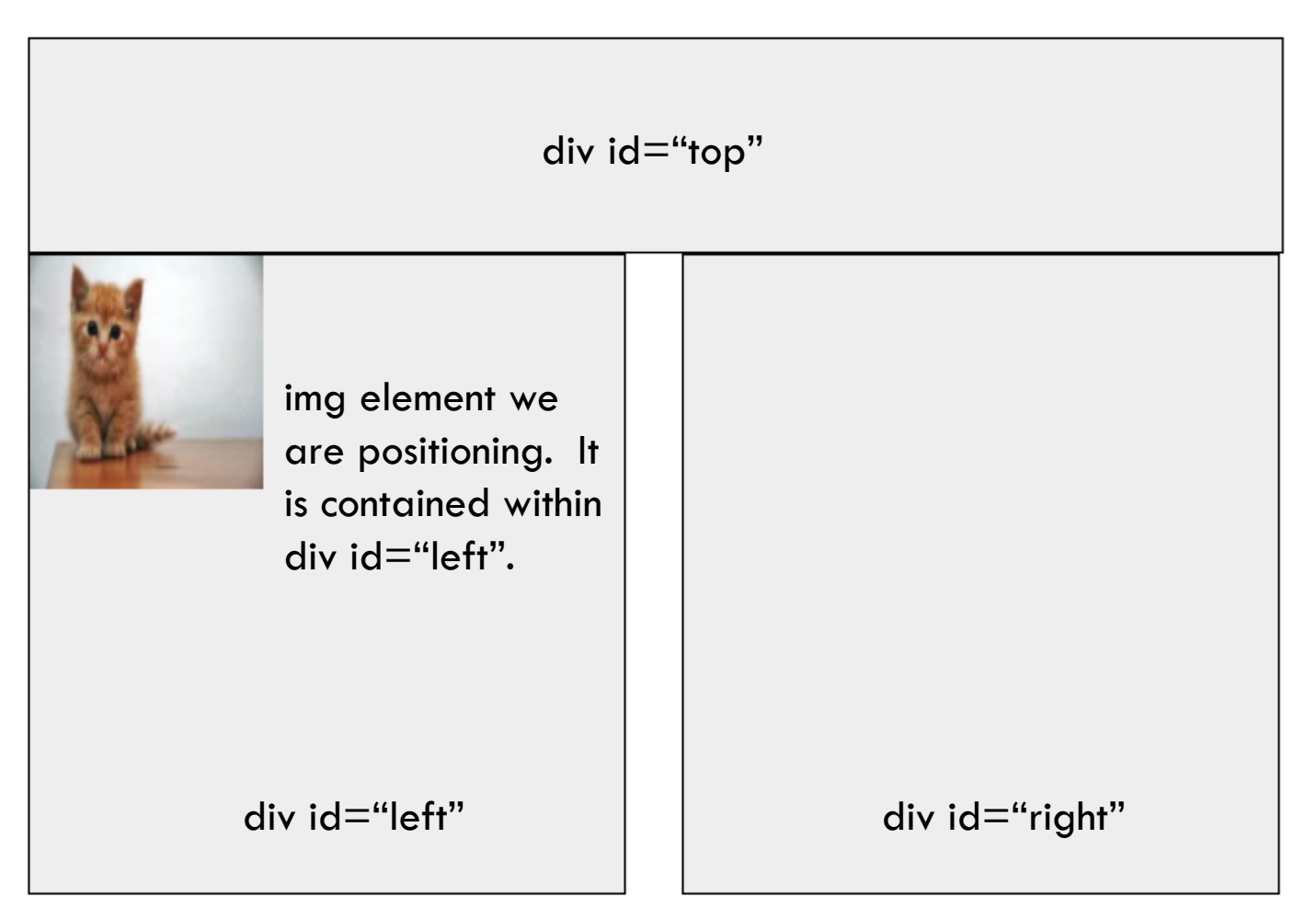

EECS 1012

#### [Position](https://www.w3schools.com/css/css_positioning.asp): relative

**24**

#### .pos {

position: **relative**; **left: 10px; top: 10px;** }

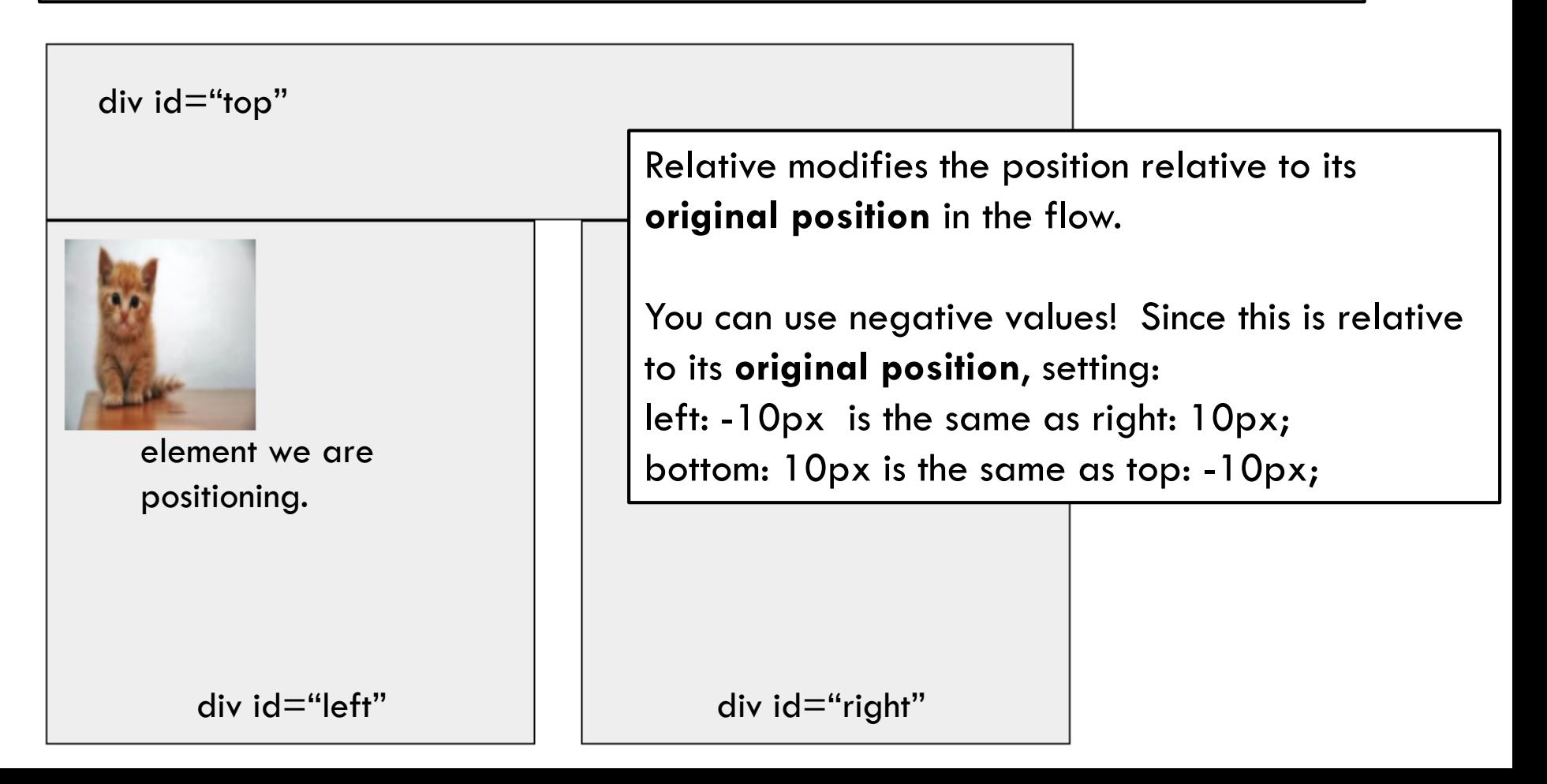

#### Position: fixed

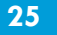

.pos { position: **fixed**; **left**: **0px**; **top**: **0px**; }

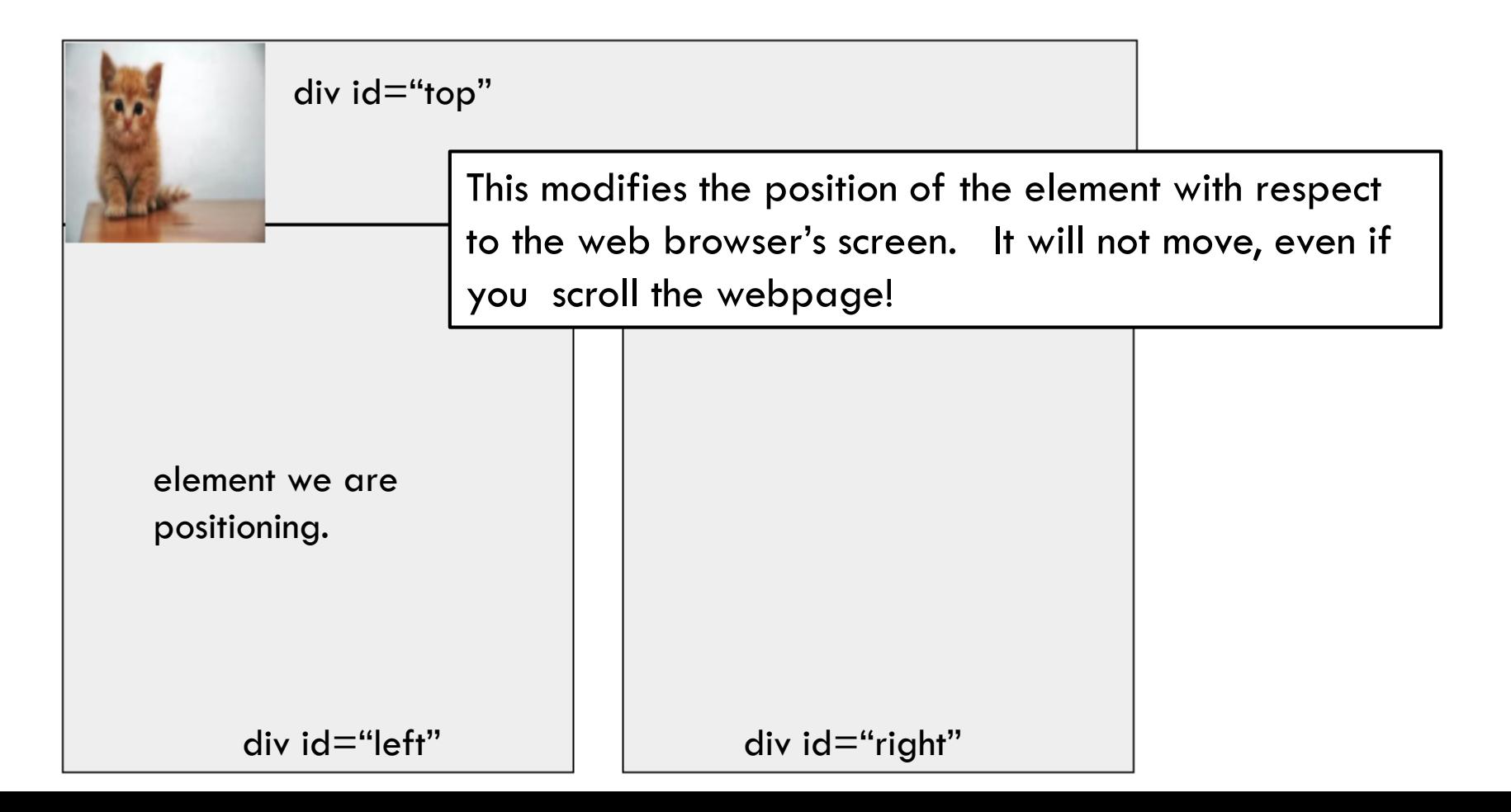

### Position: absolute

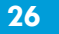

#### .pos {

position: **absolute**; **bottom**: **0px**; **right**: **0px**; }

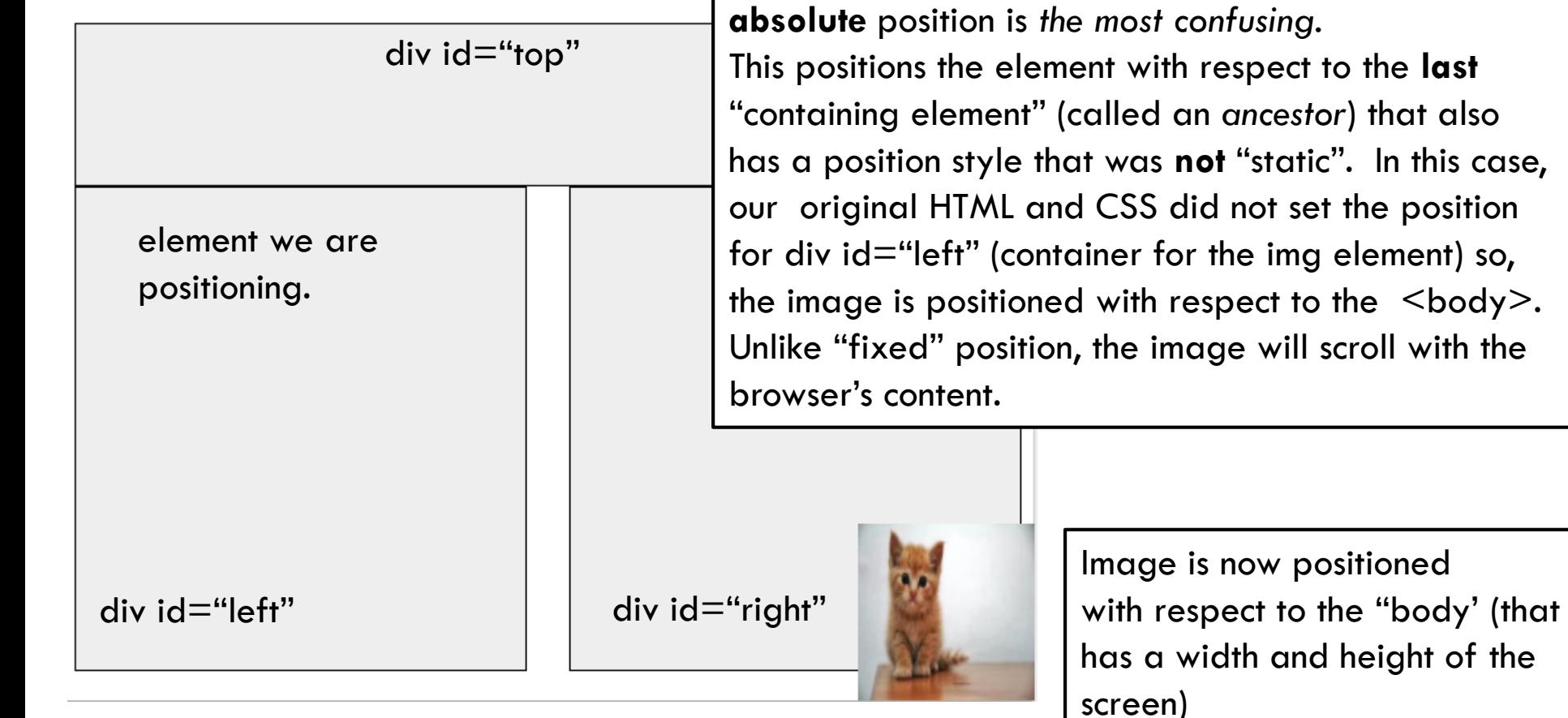

this case,

with the

# Modify the CSS

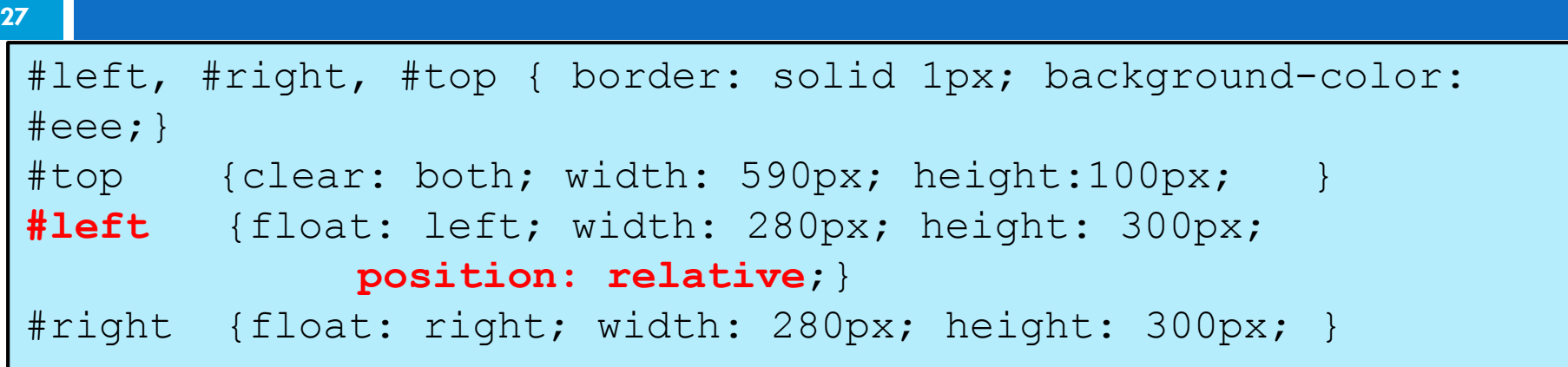

*CSS*

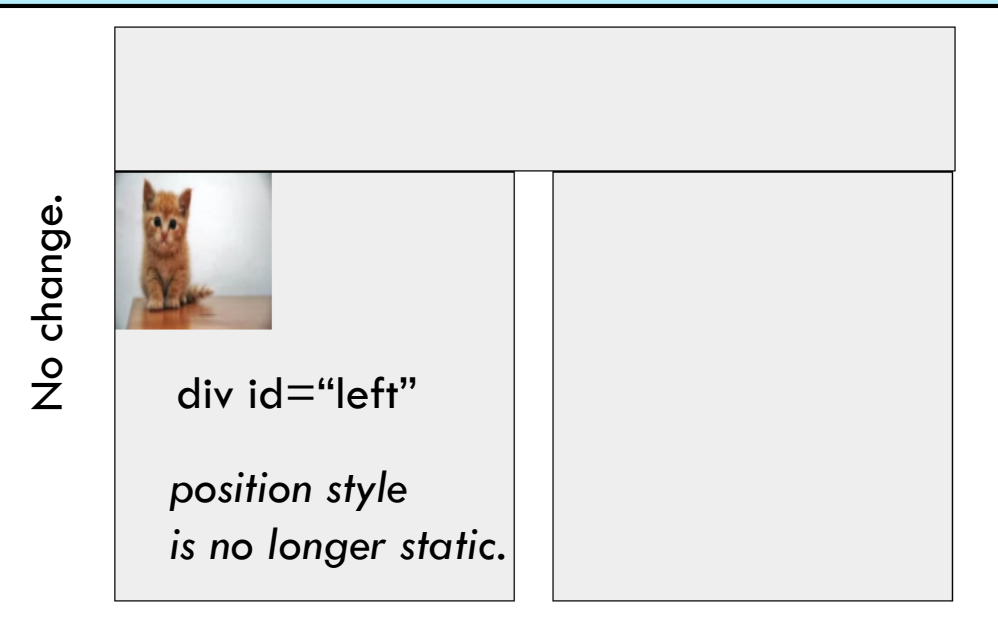

By setting the position to relative in #left, we have activated its position not to be static. Since we didn't modify the position (we didn't change the left, top, etc), the div position didn't move. However, this will affect the behavior of any contained element that issues an "absolute" position later.

# Example – position: **absolute**

**28**

#### .pos {

**position: absolute**; **bottom**: **0px**; **right**: **0px**; }

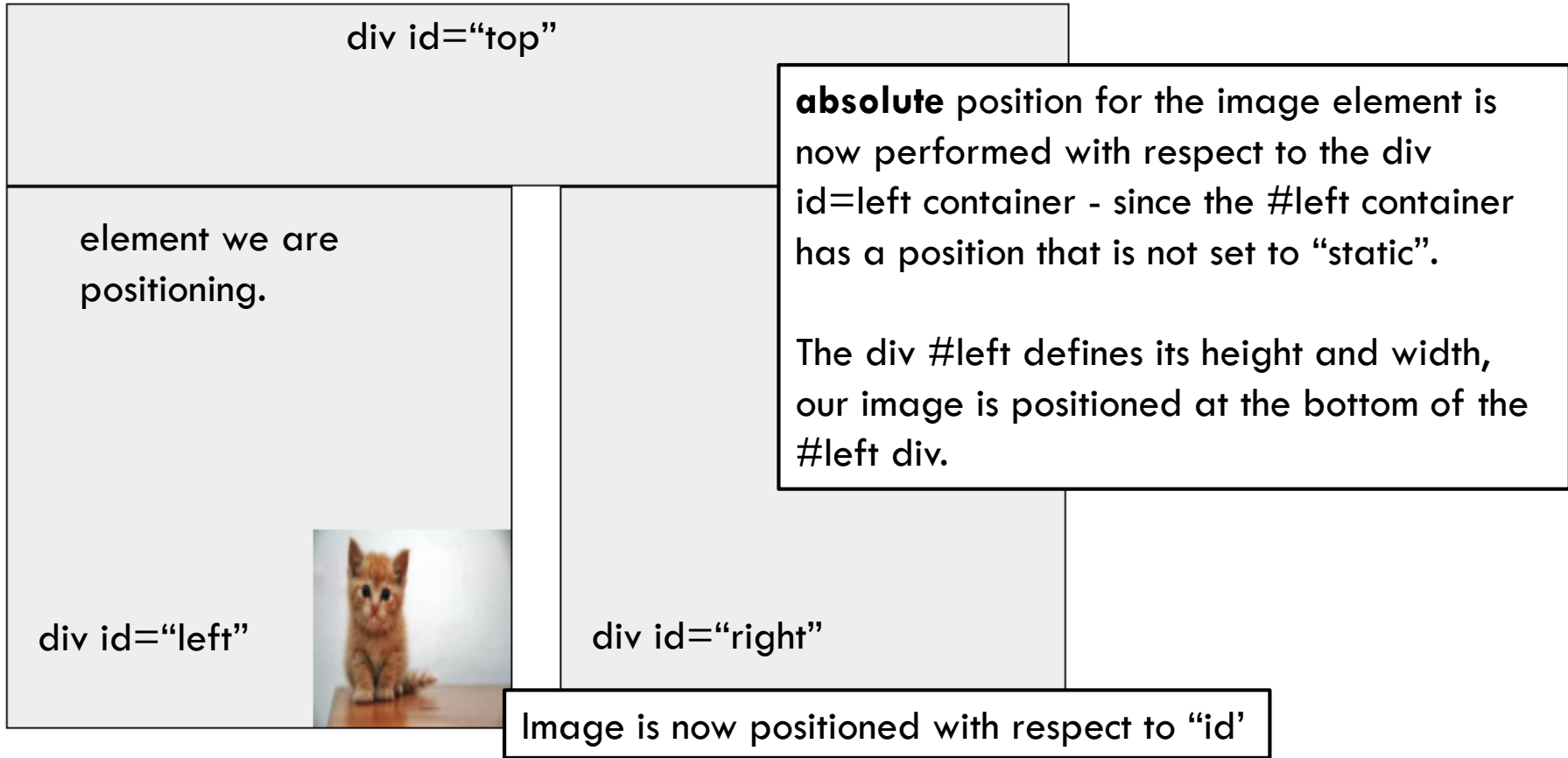

# Position property values

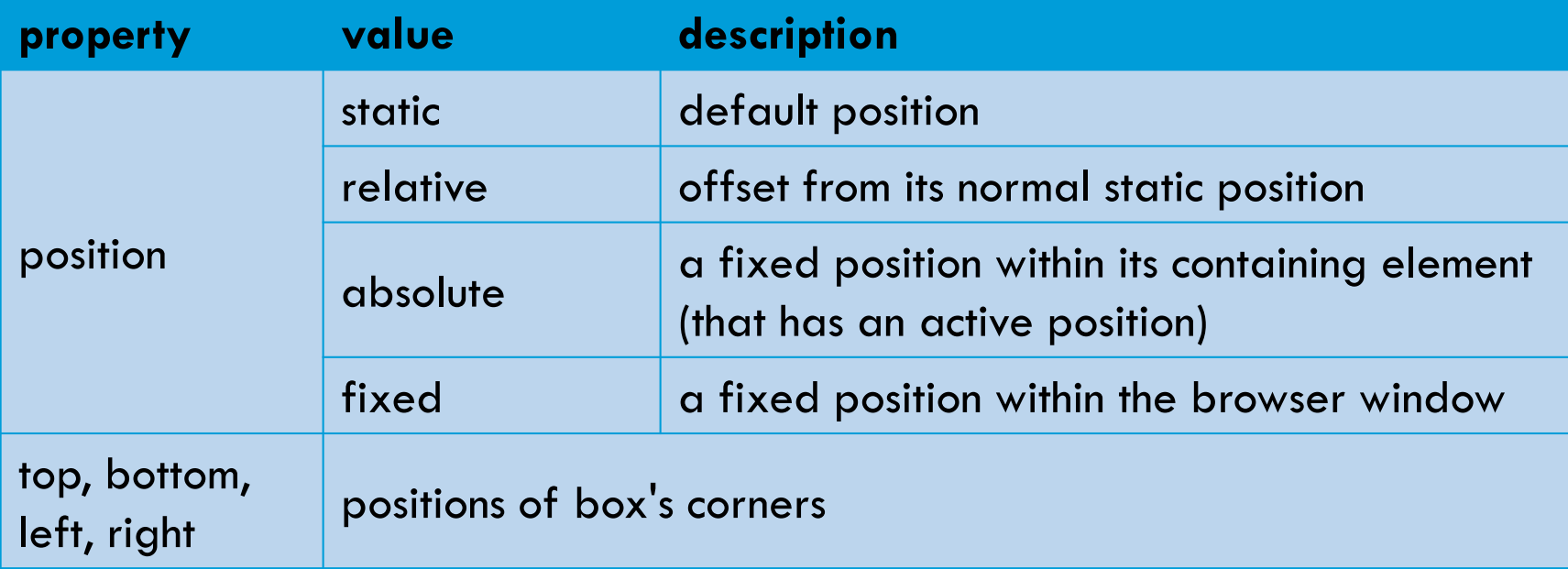

### When content overflows ...

**30**

<**div id="top">** <p class="pos"> **<img class="pos" src="https://tinyurl.com/ybafqu2h">** </p> **</div>** <div id="left"> </div> <div id="right"> </div>

*HTML*

.pos { position: **relative**; left: 10px; top: 10px; }

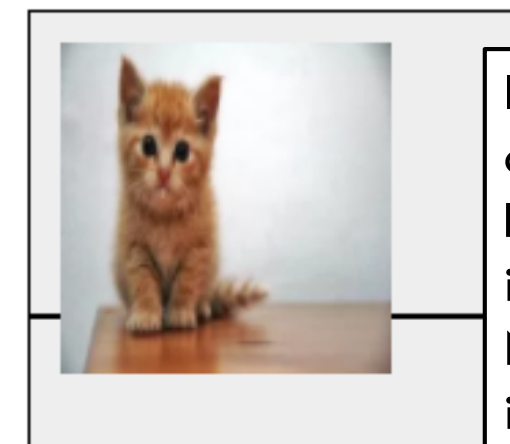

In this example, I moved the image to be in the div  $id="top"$ container. The image "overflows" its container region since the height is fixed for this div section. Now the image overflow into the next section. How can we avoid it? Note that this is not the same as "clearing" an alignment. The image was *not* **floated**, it was **positioned**!

EECS 1012

#### [Overflow](https://www.w3schools.com/cssref/pr_pos_overflow.asp) property

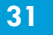

#### #top { clear: both; width: 590px; height:100px; **overflow: hidden**; *CSS*

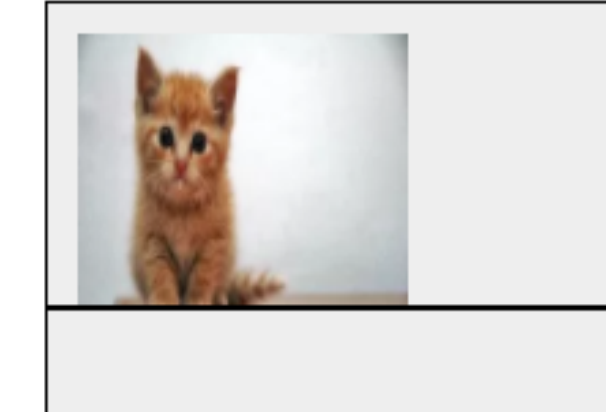

We can set the "overflow" property for the #top style. This specifies how this element should handle any overflowing content. This example is "hidden" (i.e. cut any overflow)

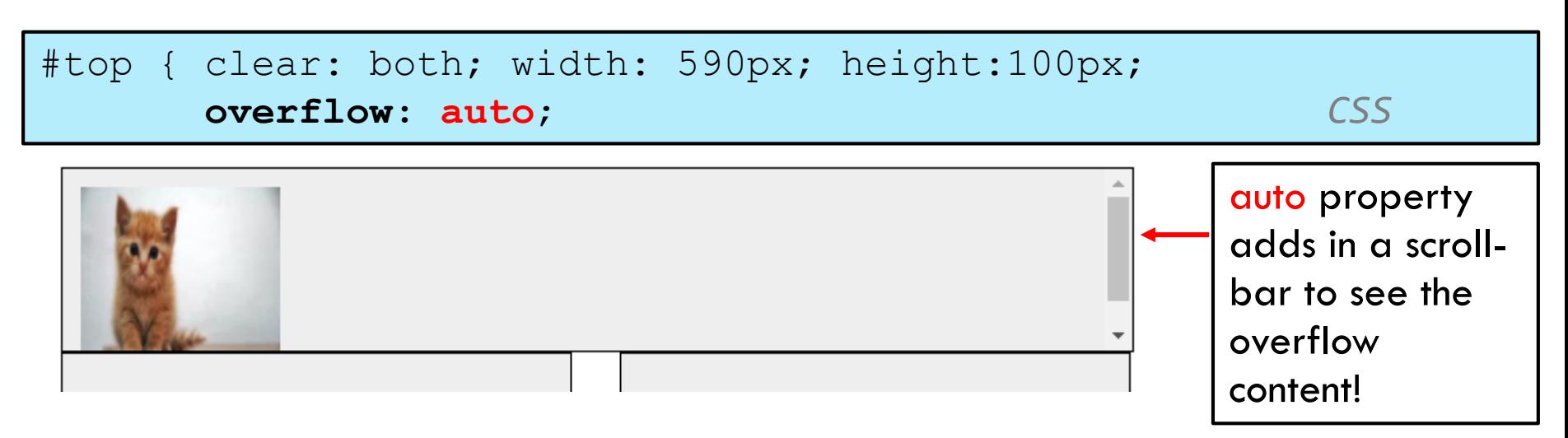

# [Overflow](https://www.w3schools.com/cssref/pr_pos_overflow.asp) property

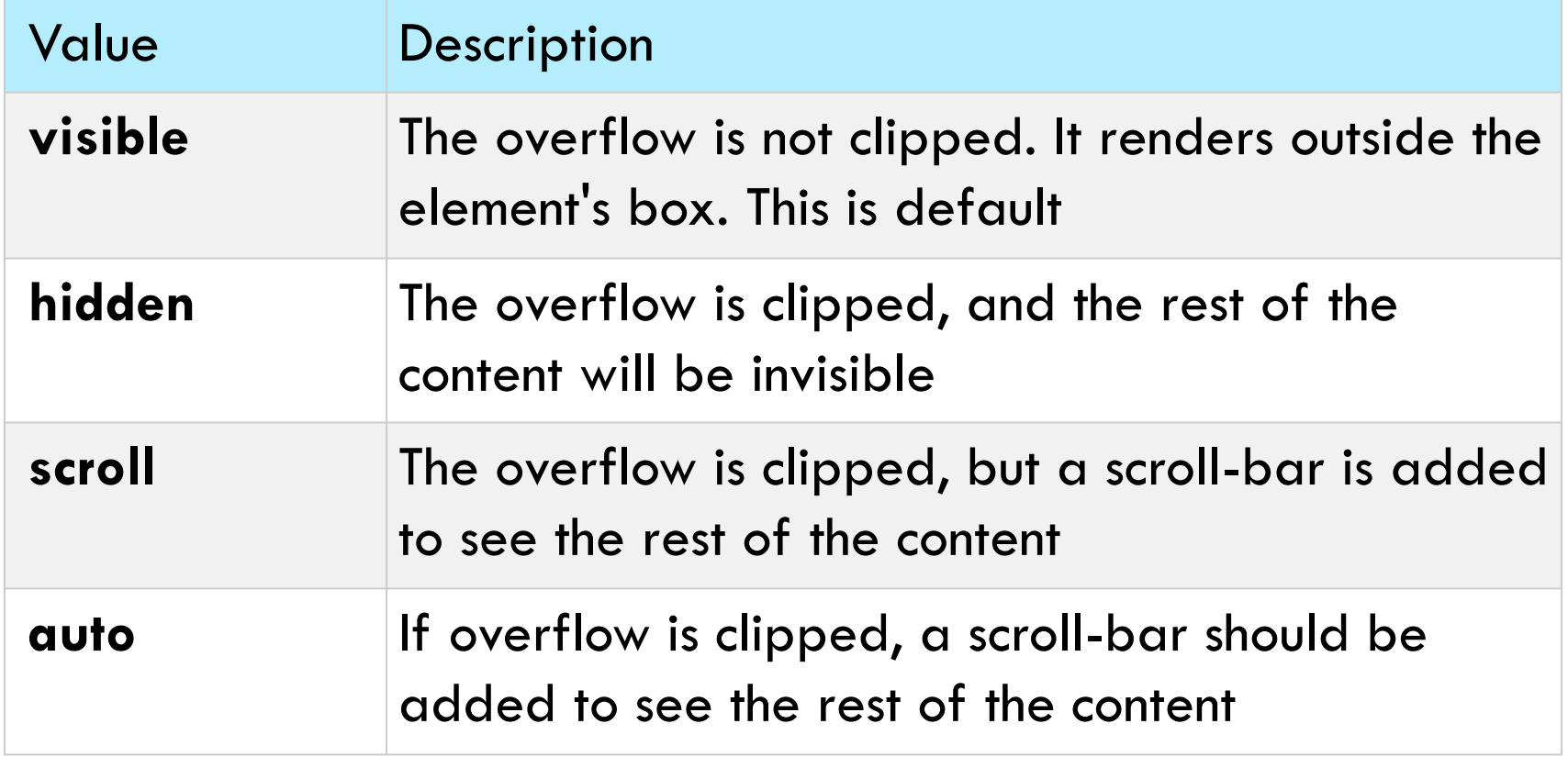

# Alignment vs. float vs. position

#### **1. If possible**, lay out an element by *aligning* its content

- **n** horizontal alignment: text-align
	- set this on a block element; it aligns the content within it (not the block element itself)
- $\blacksquare$  vertical alignment: vertical-align
	- set this on an inline element, and it aligns it vertically within its containing element
- 2. If alignment won't work, try *floating* the element
- 3. If floating won't work, try *positioning* the element
	- absolute/fixed positioning are a last resort and should not be overused

### Details about inline boxes

- □ Size properties (width, height, min-width, etc.) are ignored for inline boxes
- margin-top and margin-bottom are ignored,
- but margin-left and margin-right **are not**  ignored

### Details about inline boxes

- **35**
- $\Box$  the containing block box's  $text$ -align property controls horizontal position of inline boxes within it  $\blacksquare$  text-align does not align block boxes within the page *This is the demonstrated on slide 6*  $\Box$  each inline box's vertical-align property

aligns it vertically within its block box

# The [display](https://www.w3schools.com/cssref/pr_class_display.asp) property

**36**

...

h2 { **display: inline**; background-color: yellow; }

*CSS*

#### This is a heading This is another heading

*output*

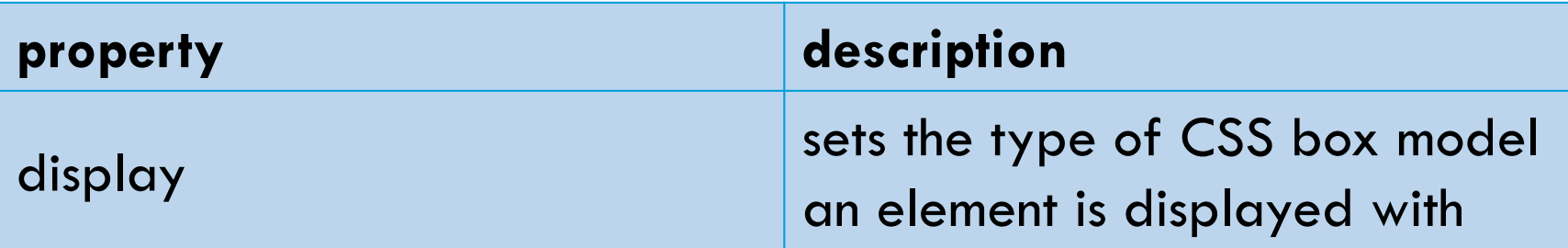

We can force items to act like inline or block!

values: none, inline, block, run-in, compact,

**use sparingly, because it can radically alter the page layout**

# The display property (cont.)

**37**

p.secret { **visibility: hidden;**

*output*

□ hidden elements will still take up space onscreen, but will not be shown

} *CSS*

 $\blacksquare$  to make it not take up any space, set display to none instead

 $\Box$  can be used to show/hide dynamic HTML content on the page in response to events (we will see this when we do JavaScript)

# Example: display property

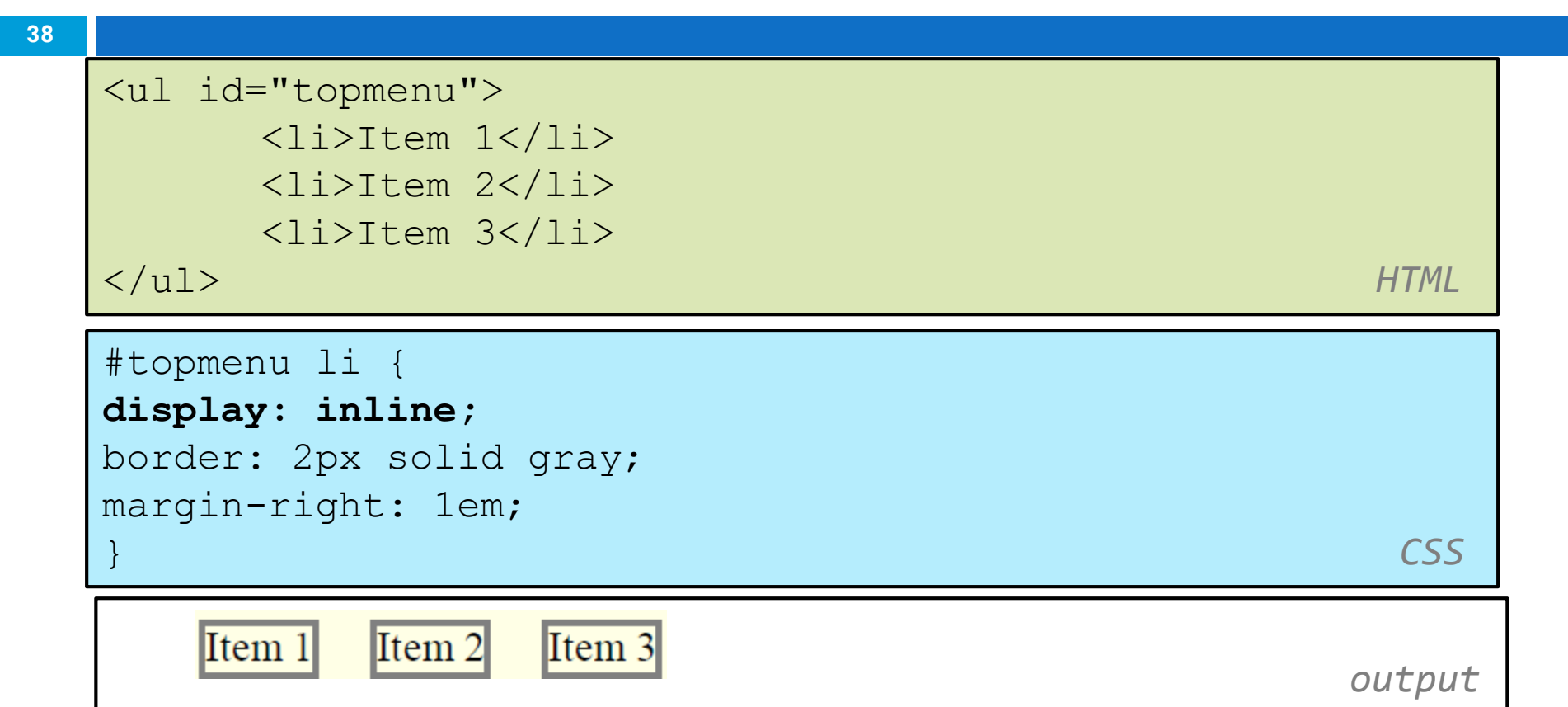

- lists and other block elements can be displayed *inline*
- The  $\langle i \rangle$  elements above now flow left-to-right on same line
- width is determined by content

#### Recap

- □ We are now done with CSS and HTML
- $\Box$  There is a lot of information to absorb
- Keep a bookmark to w3schools.com
- □ Practice and experience helps, CSS can be very frustrating
- □ We will not do very complex HTML and CSS in this module

# There is more to HTML and CSS

- $\Box$  You have seen a fairly comprehensive overview of the most common items in HTML and CSS
- $\Box$  There is (much) more ..
- □ E.g. frames allow you to divide your browser into multiple independent views
- $\Box$  Many more tags, e.g.  $\leq$ marquee $>$  Try it  $\leq$ /marquee $>$
- □ HTML5 semantic sections

 $\square$  more  $\ldots$